## **Notes d'intégration**

## *Mise en œuvre d'une licence OASIS-WEB-Consultation*

- 1. Télécharger le fichier fourni « Login XML Consultation »
- 2. Le placer dans le répertoire OASIS où se trouvent les modèles et profils utilisateurs :

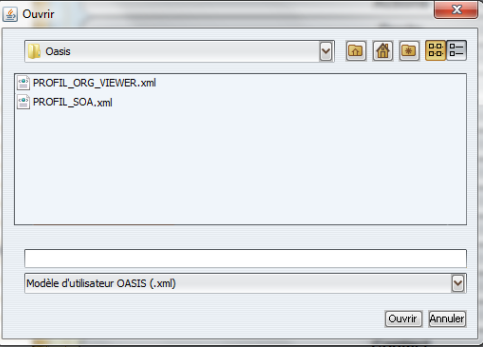

3. Se référer à la note technique fournie « OASIS-WEB Préalable à l'utilisation d'un lien pour la Consultation »